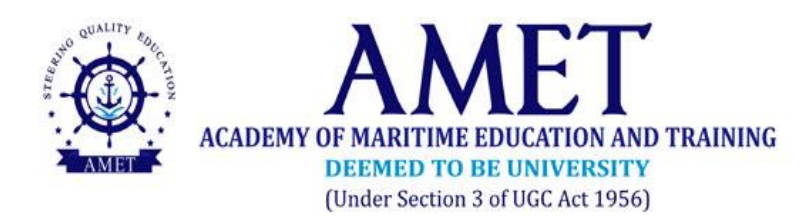

## **MODEL ONLINE EXAMINATIONS - JANUARY2021**

## **INSTRUCTION TO THE CANDIDATES**

- 1. The Model Online Examinations –January 2021 will be conducted through **MYCAMU** software. To write the examination, **students can login with their unique username and password.**
- 2. **MYCAMU Login** will be considered as **Attendance** for all online examinations
- **3.** Students are instructed to **upload their written answer scripts ONLY through MYCAMU Portal**
- 4. Those who write exams without MYCAMU Login and those who submit the answer scripts in any other mode, will be considered absent and their answers scripts will not be evaluated.
- 5. It is the responsibility of the student to arrange the laptop/desktop/suitable mobile phone to appear for the online examinations
- 6. Students are instructed to ensure suitable location to get the required internet speedto complete the examination
- 7. Maximum of 20 pages of answers only permitted. While scanning and uploading all the 20 or written pages are to be scanned as a single PDF file. No one should attach multiple pages in separate files. If the attached answer script is not in single file format, the answer script will not be evaluated.
- 8. For Mobile Phone Users:
	- All background apps running in the mobile phone should be closed before logging in MYCAMU for attending the online examination.
	- Students are advised to identify the right location, where the internet speed would be adequate before taking up the examination.
	- Internet speed required for uploading the answer script is **2 to 3 Mbps**.
	- Mobile APP of MYCAMU will not support this online examination. Instead, open up **Chrome Browser in Mobile phone** and login using *https://www.mycamu.co.in*. **No other browser will support this examination**.
- 9. For Laptop/ PC Users:
- Use only Chrome Browser in Laptop/ PC to login using *https://www.mycamu.co.in*. **No other browser will support this examination**.
- Internet speed required for uploading the answer script is **2 to 3 Mbps**.
- 10.Read the Instructions carefully before starting online examination. Timer will start once you press the "**Take Exam**" button. The maximum duration of **2 hours** is allocated for individual Examination.
	- These 2 hours include downloading question papers, scanning of answer sheets and uploading of answer sheets.
	- Writing the answers on University Answer scripts (Available in University website) or A4 sheets having required details for a maximum of 20 pages.
	- **•** Scanning of the answer scripts using ADOBE Scanner or other scanners and uploading the **SINGLE PDF Answer Scripts** (Reg. No and course code for the Name of the pdf) in MyCamu. (eg.: AME17162\_UDME301.pdf)
- 11.Students' attendance is recorded automatically by the software in terms of time-in and time-out.
- 12.Total mark of the examination is 60marks. It will be converted into 10marks.
- 13.Question Paper Pattern as follows.

## **For DGS Programs:**

Part A: Answer all 5  $(5 \times 2 = 10 \text{ marks})$ Part B: Answer any 5 out of 8  $(5 \times 10 = 50 \text{ marks})$ Total: 60 marks **For NonDGS Programs:** Part A: Answer all 10 MCQs  $(10 \times 1 = 10 \text{ marks})$ Part B: Answer any 5 out of 8  $(5 \times 10 = 50 \text{ marks})$ 

Total: 60 marks

- 14.Students are advised to contact their Mentors/Class Teachers/HoDs for more information and support.
- 15.Students are informed to contact the following numbers for their queries/ clarification with reference totechnical issues in online examinations during working hours (09:00 AM to 04:00 PM)
- i. 9894123922
- ii. 9962246746
- iii. 9003610210